[View metadata, citation and similar papers at core.ac.uk](https://core.ac.uk/display/33893723?utm_source=pdf&utm_medium=banner&utm_campaign=pdf-decoration-v1) brought to you brought to you by **CORE** provided by International Institute for Applied Systems Analysis (IIASA)

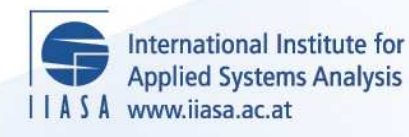

# **A Dynamic Interactive Decision Analysis and Support System (DIDASS). Users Guide (May 1983)**

 $\ddot{\Omega}$ 

H

H

**THE** 

 $H$ 

**Grauer, M.**

**IIASA Working Paper**

**WP-83-060**

**June 1983**

Grauer, M. (1983) A Dynamic Interactive Decision Analysis and Support System (DIDASS). Users Guide (May 1983). IIASA Working Paper. WP-83-060 Copyright © 1983 by the author(s). http://pure.iiasa.ac.at/2252/

Working Papers on work of the International Institute for Applied Systems Analysis receive only limited review. Views or opinions expressed herein do not necessarily represent those of the Institute, its National Member Organizations, or other organizations supporting the work. All rights reserved. Permission to make digital or hard copies of all or part of this work for personal or classroom use is granted without fee provided that copies are not made or distributed for profit or commercial advantage. All copies must bear this notice and the full citation on the first page. For other purposes, to republish, to post on servers or to redistribute to lists, permission must be sought by contacting [repository@iiasa.ac.at](mailto:repository@iiasa.ac.at)

# **WORKING PAPER**

**A DYNAMIC INTERACTIVE DECISION ANALYSIS AND SUPPORT SYSTEM (DIDASS)** 

**USER'S GUIDE (MAY 1983)** 

**Manfred Grauer** 

**June 1983 WP-83-60** 

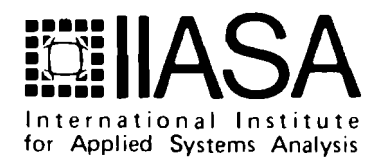

NOT FOR QUOTATION WITHOUT PERMISSION OF THE AUTHOR

A DYNAMIC INTERACTIVE DECISION ANALYSIS AND SUPPORT SYSTEM (DIDASS)

USER'S GUIDE (MAY 1983)

Manfred Grauer

June 1983 WP-83-60

Working Papers are interim reports on work of the International Institute for Applied Systems Analysis and have received only limited review. Views or opinions expressed herein do not necessarily represent those of the Institute or of its National Member Organizations.

INTERNATIONAL INSTITUTE FOR APPLIED SYSTEMS ANALYSIS A-2361 Laxenburg, Austria

# A DYNAMIC INTERACTlVE DECISION ANALYSIS AND SUPPORT SYSTEM (DIDASS)

## USER'S GUIDE (MAY 1983)

 $\sim$   $\sim$ 

Manfred Grauer

 $\bar{\mathcal{L}}$ 

 $\hat{A}$ 

System and Decision Sciences Program International Institute for Applied Systems Analysis (IIASA) Laxenburg, Austria

#### **PREFACE**

The Interactive Decision Analysis group at IIASA has recently developed an interactive decision support system called DIDASS (dynamic interactive decision analysis and support system). The major advantage of this system over most other computerized approaches to decision problems is that it is interactive, that is, it involves the decision maker in the decision process. It is an attempt to combine the analytical power of the "hard" computer model with the qualitative assesments of the decision maker.

DIDASS is an interactive multicriteria programming package based on the reference (aspiration) approach to multicriteria analysis, and is capable of dealing with both linear and nonlinear problems. It has been written in FORTRAN 77, avoiding the use of any operating-system-dependent statements or commands, which means that it can be transfered to almost any computer without difficulty. This guide has been prepared for users both at IIASA and at the many collaborating institutions where DIDASS is now running, and is based on the version of DIDASS available on tape from IIASA.

If you have any comments or suggestions concerning the system or this guide, we would be glad to hear from you - DIDASS is intended to be useful, useable, and used!

#### **ANDRZEJ WIER233IEKI**

Chairman

Systems and Decision Sciences

DIDASS is an interactive multicriteria programming package designed for decision support. It is able to deal with both linear and nonlinear multicriteria programming problems, and is based on the reference point approach to multicriteria analysis.

The basic idea of the reference point method is to rank multidimensional decision alternatives q, defined as points in the  $R^p$  ( $p\geq 2$ ), relative to a reference point  $\bar{q}$  which reflects the preferences of the user.

The ranking of the decision alternatives is based on a partial ordering of the **RP:** 

$$
q^{1} \leq q^{2}; \quad q_{i}^{1} \leq q_{i}^{2}; \quad i = 1, 2, ..., p \; ; \; q^{1}; q^{2} \in R^{p} \tag{1}
$$

The decision problem is to determine an *n*-vector  $x$  of decision variables satisfying all given constraints while taking into account the  $p$ -vector of objectives. We will assume that each component of  $q$  should be as large as possible.

A reference point or reference objective is a suggestion  $\bar{q}$  supplied by the user which reflects in some sense the "desired level" of the objective. An achievement scalarizing function  $s(q - \bar{q})$  defined over the set of objective vectors q is then associated with each reference point  $\bar{q}$  [1]. If we regard the function  $s(q -\overline{q})$  as the "distance" between the points q and  $\overline{q}$ , then, intuitively, the problem of minimizing this distance may be interpreted as the problem of finding from within the Pareto set the point  $\hat{q}$  "nearest" to the reference point *a.* (However, the function **s** is not necessarily related to the usual notion of distance.) With this interpretation in mind, reference point optimization may be viewed as a way of guiding a sequence  $\{\hat{q}^k\}$  of Pareto points generated from a sequence  $\{ \bar{q}^k \}$  of reference objectives. These sequences are generated through an interactive procedure and should result in a set of attainable efficient points  $\{\hat{q}^k\}$  of interest to the user. If the sequence  $\{\hat{q}^k\}$  converges, the limit may be

seen as the solution to the decision problem.

#### **2. PROBLEM FORMULATION**

Let us assume that the decision problem can be clarified by analyzing a general constrained multicriteria problem in the following standard form:

$$
\max_{\mathbf{z}_{nl},\mathbf{z}_l} \begin{bmatrix} f_1(x_{nl}) + c_1^T x_{nl} + d_1^T x_l = q_1 \\ f_2(x_{nl}) + c_2^T x_{nl} + d_2^T x_l = q_2 \\ \cdots \\ f_p(x_{nl}) + c_p^T x_{nl} + d_p^T x_l = q_p \end{bmatrix}
$$
 (2)

subject to:

$$
g\left(x_{nl}\right) + A_1 x_l \le b_1 \tag{3}
$$

$$
A_2 x_{nl} + A_3 x_l \leq b_2 \tag{4}
$$

$$
l \leq \begin{bmatrix} x_{nl} \\ x_l \end{bmatrix} \leq u \tag{5}
$$

where  $g(x_{nl}) = \left[g_1(x_{nl}), g_2(x_{nl}),..., g_m(x_{nl})\right]^T$  is a vector of nonlinear constraints and  $f_1(x_n)$ ,  $f_2(x_n)$ , ...,  $f_p(x_n)$  in (2) represents the nonlinear parts of the performance criteria. The decision variables are divided into two subsets: a vector of "nonlinear" variables  $(x_{nl})$  and a vector of "linear" variables  $(x_l)$ . It is clear that when vectors *f* and *g* are nonexistent, formulation *(2)-(5)* is identical with the standard multicriteria linear programming problem. An overview of the various ways in which the reference point approach can be used in the linear case is given in **[2],** while the nonlinear case is described in **[3].** 

The current computer implementation of the decision analysis and support system **DIDASS** is based on a two-stage model of the decision-making process. In the first stage - the exploratory stage - the user is informed about the range of his alternatives, thus giving him an overview of the problem. In the second stage - the search stage - the user works with the system in an interactive way to analyze the efficient alternatives  $\{\hat{q}^k\}$  generated by DIDASS in response to his

reference objectives  $\{ \bar{q}^k \}$ . The initial information for the exploratory stage is provided by calculating the extreme points for each of the objectives in (2) separately. A matrix  $D_S$  which yields information on the range of numerical values of each objective is then constructed. We shall call this the *decision support matriz.* 

$$
D_S = \begin{bmatrix} q_1^* & q_2^1 & \cdots & q_p^1 \\ q_1^2 & q_2^* & \cdots & q_p^2 \\ \vdots & \vdots & \ddots & \vdots \\ q_1^* & q_2^* & \cdots & q_p^* \end{bmatrix}
$$
 (6)

Row *i* corresponds to the solution vector  $x_i$  which maximizes objective  $q_i$ . The vector with elements  $q_i^i = q_i^*$ , i.e., the diagonal of  $D_S$ , represents the *utopia (ideal) point.* This point is not normally attainable (if it were, it would be the solution of the proposed decision problem ), but it is presented to the user as an upper guideline to the sequence  $\{\bar{q}^k\}$  of reference objectives. Let us consider , column *i* of the matrix  $D_S$ . The maximum value in the column is  $q_i^*$ . Let  $q_i^n$  be the minimum value, where

$$
\min_{1 \leq j \leq p} \left\{ q_i^j \right\} = q_i^n
$$

We shall call this the *nadir* value. The vector with elements  $q_1^n, q_2^n, \ldots, q_p^n$ represents the *nadirpoint,* and may be seen as a lower guideline to the values of the user's objectives.

In the linear case we use the following scalarizing function  $s(w)$ , where minimization results in a linear programming formulation:

$$
s(w) = -\min\left\{\rho \min_{i} w_{i} : \sum_{i=1}^{p} w_{i}\right\} - \varepsilon w \tag{7}
$$

Here  $w_i = (q_i - \bar{q}_i) / \gamma_i$ ,  $\rho$  is an arbitrary coefficient which is greater than or equal to p,  $\gamma_i$  is a scaling factor, and  $\varepsilon = (\varepsilon_1, \varepsilon_2, \ldots, \varepsilon_p)$  is a nonnegative vector of parameters .

In the nonlinear version of the package the following achievement scalarizing function is used:

$$
s(w) = -\frac{1}{\rho} \ln \left[ \frac{1}{p} \sum_{i=1}^{p} (w_i)^{\rho} \right]
$$
 (8)

where  $w_i = \gamma_i \left| (\tilde{q}_i - q_i) / (\tilde{q}_i - \overline{q}_i) \right|$ ,  $\tilde{q}_i$  is an upper limit to the sequence of reference points,  $\rho \geq 2$  is again an arbitrary coefficient greater than or equal to p, and  $\gamma_i$ acts here as a weighting factor. This achievement scalarizing function meets the following requirements:

- It yields scaling factors which make additional scaling of objectives unnecessary.
- It is a smoothly differentiable function that approximates the nonsmooth function  $s = \max_i w_i$ .
- It is strongly order-preserving and weakly order-approximating.

The resulting single-criterion programming problems are solved using the solution package MINOS [4].

#### **3. INFDRMATION FDR IMPIEMENTAIIION**

The current version of the DIDASS package has been designed specifically to be portable, and it has therefore been written completely in FORTRAN 77, avoid**ing** the use of any operating-system-dependent statements or commands.

The DIDASS source code is normally supplied by IIASA on tape (9-track,

unlabeled, ebcdic, upper case, 800 bpi, block size 800 characters, record length 80 characters) under the following names:

list\_of\_files

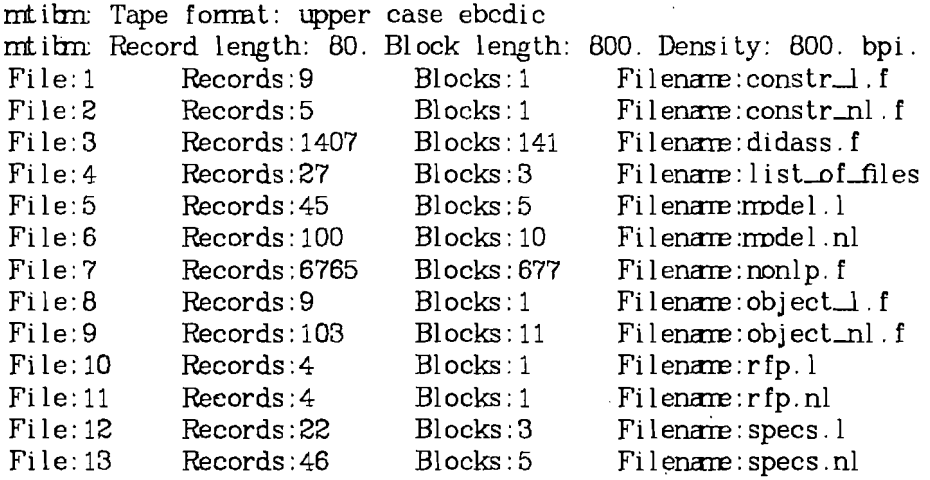

To prepare DIDASS to solve linear problems only the user must read all files (including data and FORTRAN files) from the tape, compile, link and load the following FORTRAN files:

 $\mathcal{L}_{\mathbf{r}}$ 

constr\_l.f, object\_l.f, didass.f, nonlp.f

To prepare DIDASS to solve mixed linear and nonlinear problems, or nonlinear problems only, the user must read all the files (including data and FORTRAN files, excluding the files constr.1.f and object...1.f), compile, link and load the following FORTRAN files:

constr\_nl.f, object\_nl.f, didass.f, nonlp.f.

To support the implementation of the system, data for a linear and a nonlinear example are also given on the tape.

#### **4. SOLVING A LINEAR PR0BLE;M**

The solution of a linear problem is demonstrated by example I (hypoth.1):

$$
\max \begin{cases} 1.5x_1 + 2x_2 - x_3 + 3x_4 + x_5 + x_7 = obj1 \\ 1.2x_1 + x_2 + x_3 + x_4 + 2.75x_5 + x_6 = obj2 \\ 2.5x_1 + x_3 + 2x_4 + 1.7x_5 - x_6 - x_7 = obj3 \end{cases}
$$

subject to :

ŕ

$$
x_1 + 2x_2 + x_3 + x_4 + 2x_5 + x_6 + 2x_7 \le 12.25
$$
  
\n
$$
-2x_1 - x_2 + x_4 + 2x_5 + x_7 \le 13.75
$$
  
\n
$$
-x_1 + x_3 + 2x_5 - 2x_7 \le 14.00
$$
  
\n
$$
+x_2 + 2x_3 - x_4 + x_5 - x_6 - x_7 \le 16.5
$$
  
\n
$$
x_i \ge 0, \ i = 1, 2, ..., 7
$$

The MPS input file should be prepared in a certain way - the user must list objectives of type e (equalities) as the first entries in the row definition section in the same order as they appear in the reference point file (see later ). The input file must contain a section on bounds, even if this section is empty. The MPS file ("model.1") and the specification file ("specs.1") for the above example are given in Appendix 1

The reference point file ("rfp.1") has the format (2X,2A4,2X,3F12.5). The first two characters are blanks, the next eight characters contain the name of the objective, and there are then two more blanks. The first in F12.5 field gives the value of the reference point. The next field contains the max-min indicator, which is  $+$  for maximization, and  $-$  for minimization; the corresponding digits can be used as scaling factors. The last contains the values of the control coefficients,  $\rho \geq p$  on the first line, and  $\varepsilon$  on the second line. The last line of the file must contain four dots (....) as characters 5-8 in the A4 field. For example I the reference point file would take the following form:

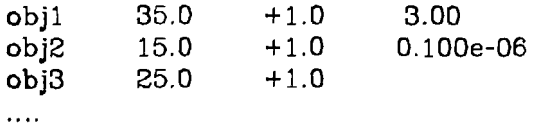

The files "constr\_l.f" and "object\_l.f" contain dummy subroutines which are needed if the user intends to solve linear problems only. The steps taken in the

 $- B -$ 

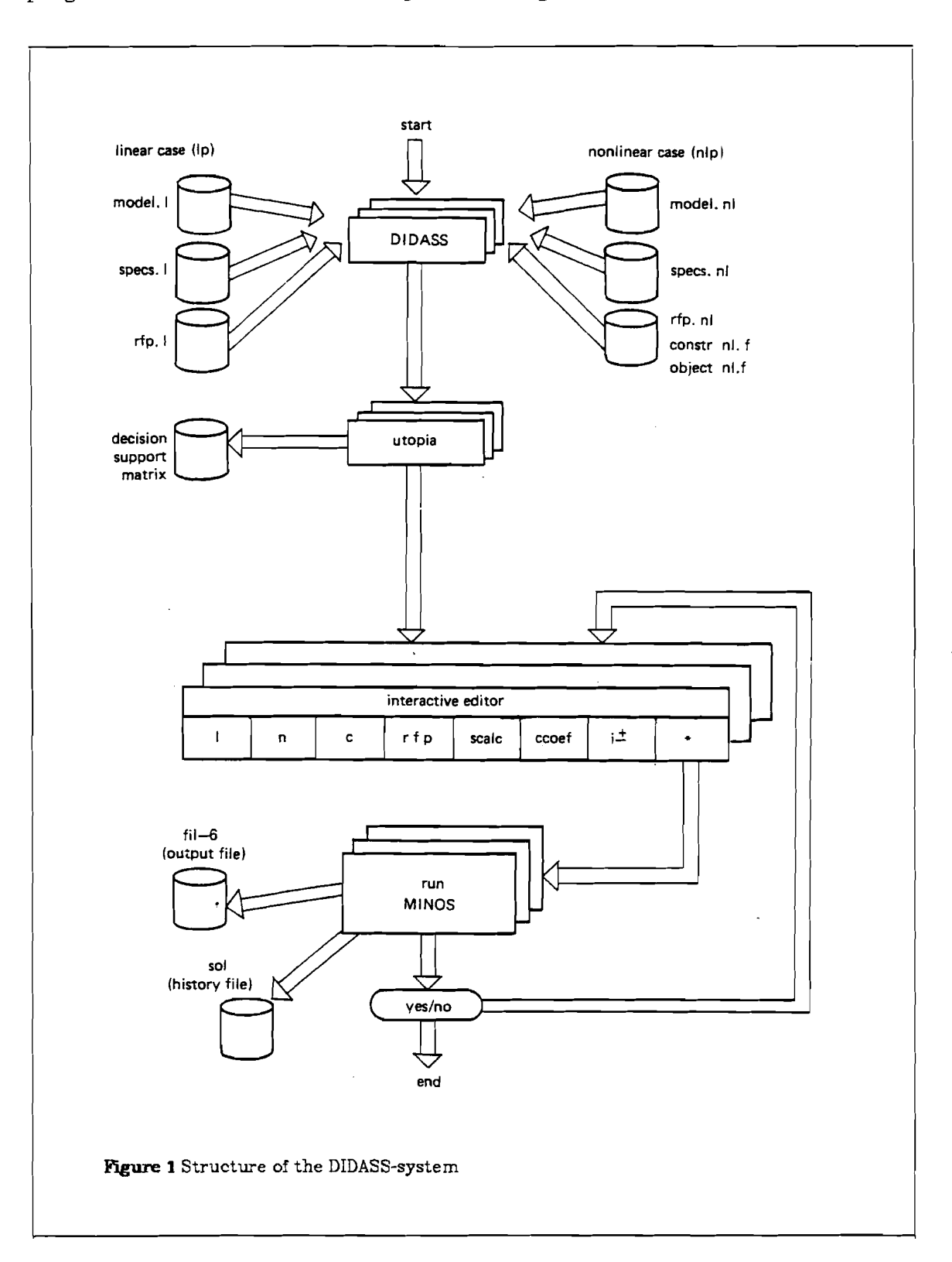

 $\bar{\psi}$ 

program for the linear case are explained in Figure 1. .

The interactive procedure begins with the program asking which type of problem is to be considered (lp in this case). The program then enters the exploratory stage and informs the user of the range of values possible for each alternative. This leads into the search stage, which is split into two parts: editing and problem solving. In the editing mode the following commands may be used:

- 1 list the names of the objectives and the components of the reference points
- n neutral solution zero is the reference point

 $i$ + - positive infinite reference point  $(+10^5)$ 

- $i$  negative infinite reference point  $(-10^5)$
- c copy solution from previous session as reference point

The following commands are also available:

rfp - change to reference point definition status scalc - change to scaling factor modification status ccoef - change to control coefficient definition status

In order to define a new value of  $\rho$  ( or  $\varepsilon$ ), it is sufficient to type ccoef and then rho (or eps) ; the program moves to the corresponding definition status, the new value of the parameter may be typed in and the program returns to waiting status.

.The reference point components may be redefined in rfp status. To do this, it is necessary to type two lines - one containing the name of the objective, the other the new value of the reference point component. Redefinition of scaling factors is carried out in scaling factor modification status. Here again it is necessary to type two lines - one containing the name of the objective, the other the new value of the scaling factor. The only way to leave editing status is to type an asterisk  $(*)$ .

In the next phase of the interactive process the program asks the user for the names of the RHS and BOUNDS sections. (In our example these are "rhs" and "bnd".) Using this option the user can change the set of constraints between sessions, thus modifying the problem. The system then generates a new MPS file and the single-criterion LP problem (7) is solved. Finally, the necessary information from the LP output file is extracted and presented to the user in the same form as the original problem.

The user then repeats the search stage until he obtains satisfactory results.

#### **5. SOLVING** *A* **MOMLINEAR PROBLEM**

The solution of a nonlinear problem is demonstrated by example I1 (theo):

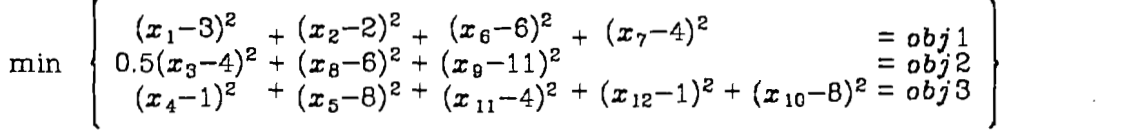

subject to :

$$
2x_1 + 0.5x_2 - x_6 + x_{11} = 5
$$
  
\n
$$
x_1 + 2x_2 - x_7 + x_{11} = 0
$$
  
\n
$$
x_3 + 0.5x_6 - x_8 - x_{12} = 0
$$
  
\n
$$
0.5x_3 + x_6 - x_9 + x_{12} = 0
$$
  
\n
$$
x_4 + 0.5x_5 + 0.5x_8 - x_{10} = 0
$$
  
\n
$$
2x_4 + x_5 - x_8 - x_{11} = 0
$$
  
\n
$$
3x_4 - x_5 + x_8 - x_{12} = 0
$$
  
\n
$$
2x_1 + x_2 + 2x_{11} \le 8
$$
  
\n
$$
2x_6 + 3x_{12} \le 12
$$
  
\n
$$
5x_4 + 3x_5 \le 15
$$
  
\n
$$
3x_4 + 2x_5 + 3x_8 \le 12
$$
  
\n
$$
3x_1 + 2x_2 \le 13
$$

and

#### $x_i \geq 0, i = 1, 2, ..., 12$

 $x_1\!\leq\!\!2\!$  ,  $x_2\!\leq\!\!6$  ,  $x_3\!\leq\!\!3$  ,  $x_4\!\leq\!\!2$  ,  $x_5\!\leq\!\!4$  ,  $x_6\!\leq\!\!4$  ,  $x_8\!\leq\!\!3$  ,  $x_{11}\!\leq\!\!3$  ,  $x_{12}\!\leq\!\!2$ 

The corresponding MPS fle ("model.nl"), including the linear part, is given together with the specification file ("specs.nl") in Appendix 2.

The subroutine constrn ("constr-n1.f") (see Appendix 2) may be used to compute the nonlinear constraint functions  $g(x)$  (here  $f(m)$ ) and the corresponding elements of the Jacobian matrix  $\partial g / \partial x_i$  (here  $g (m,n)$ ). As example I1 does not contain nonlinear constraints the subroutine is "empty" in ths case.

In subroutine objectf ("object\_nl.f") the user has to insert the nonlinear objective functions  $f_i(x_{nl})$  under the name  $obj(i)$  as indicated in Appendix 2. The gradients are calculated automatically.

The reference point fle ("rfp.nl") has the format (2X,2A4,2X,3F12.5). The first two characters in each line contain blanks, the next eight characters the name of the objective, and there are then two more blanks. The first F12.5 field contains the value of the reference point, the second a variable that can be used as a weighting coefficient and the third a control variable. In example I1 the value of the control coefficient is  $p=24$ . The last line must contain four dots (....) as characters 5-0 in the 2A4 field.

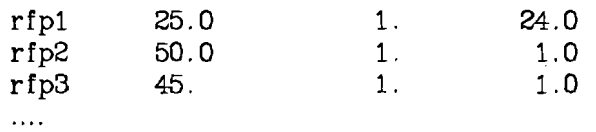

To start the interactive procedure in the nonlinear case, having prepared the files, the user must first initialize DIDASS. The program steps correspond to those already outlined for the linear case (see Section 4 and Figure 1). Appendix **3** contains examples of the interactive use of DIDASS in the linear and nonlinear cases.

#### **ADDITIONAL REMARKS**

The (May **83)** implementation of DIDASS described in this guide is still being tested and improved. We would be glad to receive any suggestions or comments you might have concerning the system.

#### **ACKNOWLEDGMENT**

DIDASS developed from work carried out by **W.** Orchard-Hays, M. Kallio, A. Lewandowski and M. Grauer at IIASA. The author would like to thank T. Novachkova and Z. Fortuna for their help in structuring the system.

### **References**

- 1. A. Wierzbicki, "A mathematical basis for satisficing decision making," pp. 465-485 in *Organizations: Multiple Agents with Multiple Criteria,* ed. J.N. Morse,Springer-Verlag, Berlin , New York (1981).
- **2.** A. Lewandowski and M. Grauer, "The reference point optimization approach - methods of efficient implementation," WP-82-26, IlASA (1982).
- 3. M. Grauer, "Reference point optimization the nonlinear case ," pp. 126-135 in *Essays and surveys on Multiple Criteria Decision Making, ed. P.* Hansen,Springer Verlag, New York (1983 ).
- 4. B.A. Murtagh and M.A. Saunders, "Minos/Augmented," Technical Report SOL-80-14, Systems Optimization Laboratory, Stanford University (1980).

 $\mathcal{A}^{\mathcal{A}}$ 

 $\sim$   $\sim$ 

 $\hat{\mathcal{A}}$ 

 $\mathcal{L}_{\mathcal{A}}$ 

#### **APPENDIX 1**

 $\sim$ 

 $\mathcal{L}_{\mathcal{A}}$  .

 $\sim$ 

The MPS file ("model.1") for example I is:

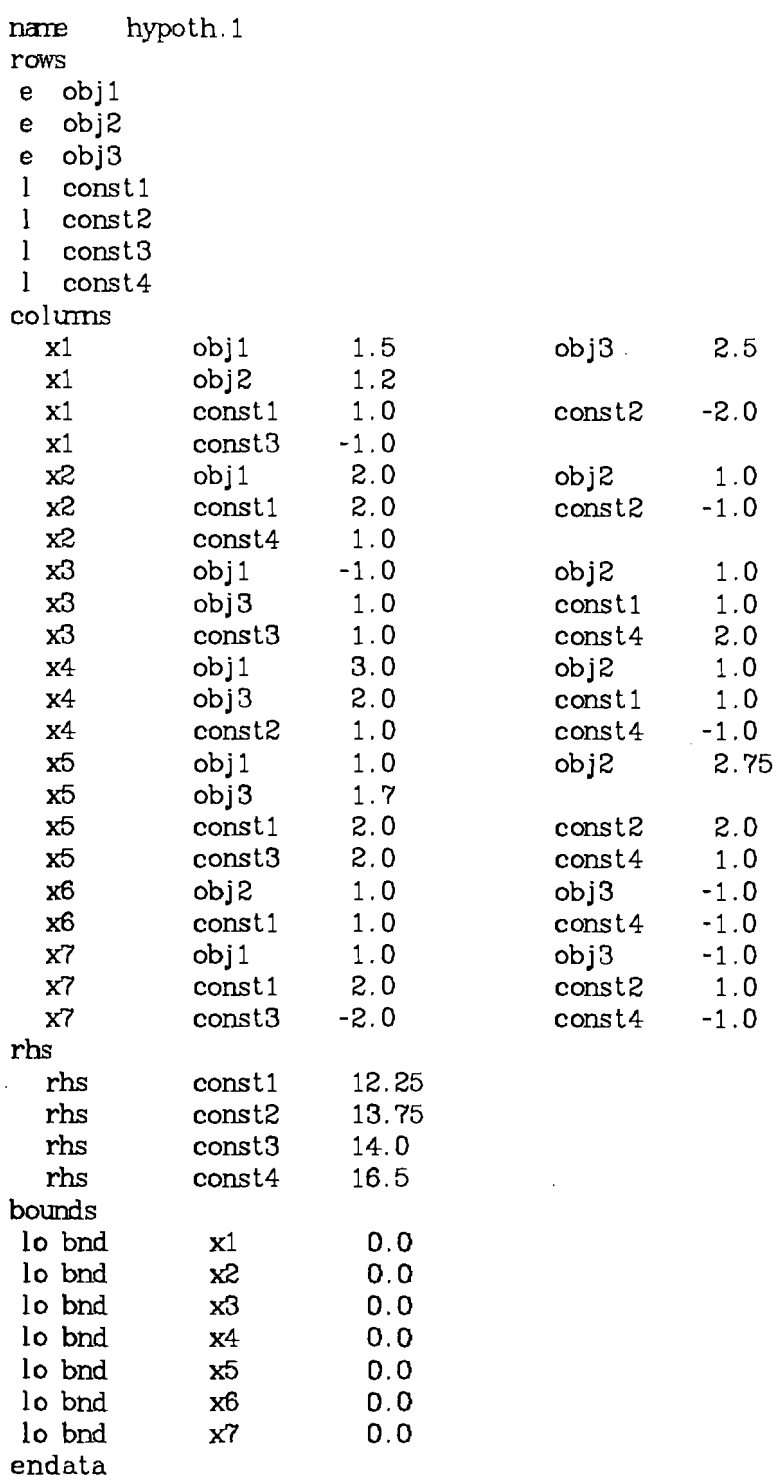

**The specification fle ("specs.1") for example I is:** 

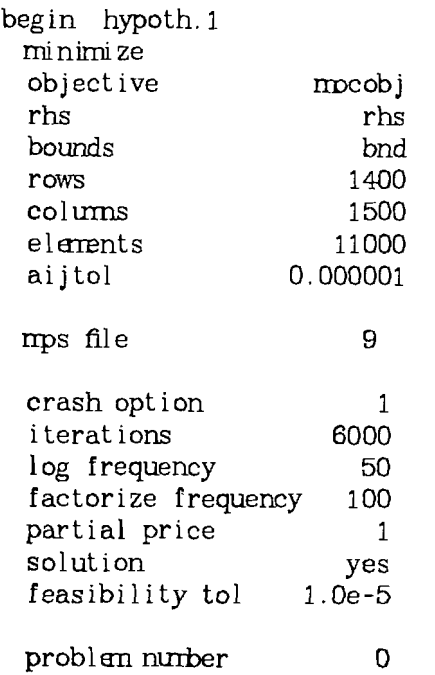

 $\bar{\mathcal{A}}$ 

 $\langle \cdot \rangle$ 

**endrun** 

 $\ddot{\phantom{0}}$ 

 $\ddot{\phantom{0}}$ 

 $-16-$ 

 $\bar{\lambda}$ 

## **APPENDIX 2**

 $\sim$ 

 $\bar{z}$ 

up bnd

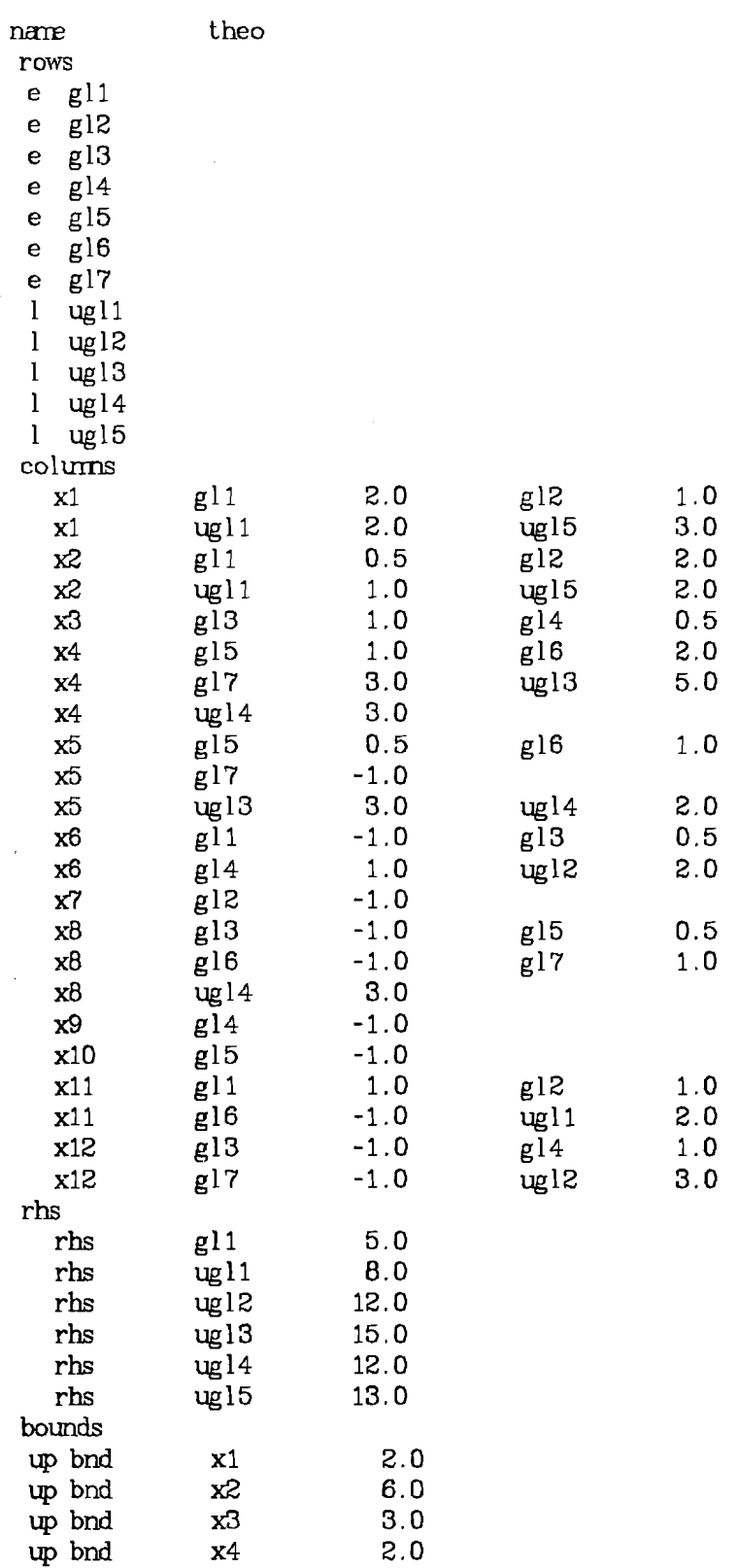

The MPS file ("model.nl"), including the linear part, for example I1 is:

 $\hat{\mathcal{A}}$ 

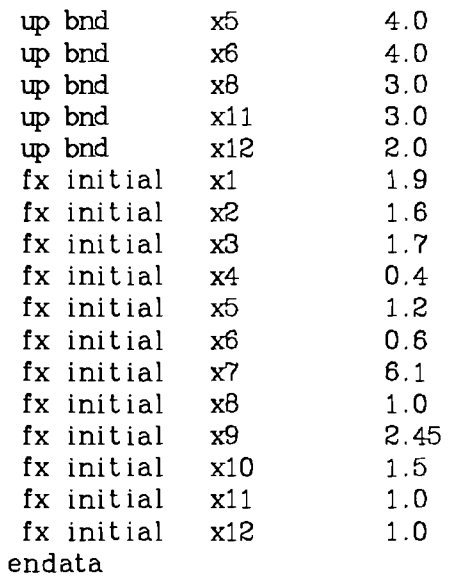

The specification file ("specs.nl") is:

 $\bar{z}$ 

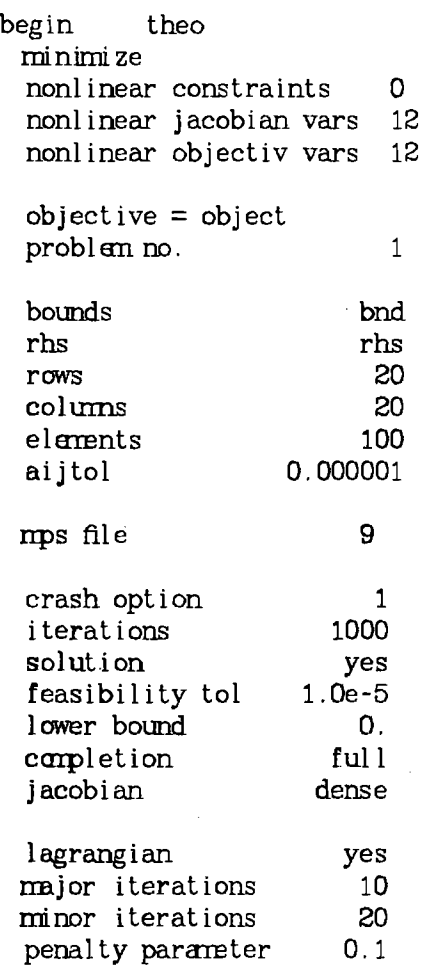

 $\hat{\mathcal{A}}$ 

 $\sim$ 

 $\mathcal{L}_{\mathcal{A}}$ 

 $\mathcal{L}^{\mathcal{A}}$ 

 $\sim$   $\sim$ 

 $\sim 10^{-1}$ 

```
dj tolerance 1.0e-6<br>row tolerance 1.0e-6
row tolerance 1.0e-6<br>radius of conver 0.01
radius of conver 0.01<br>superbasics 12
superbasics 12<br>hessian dimension 12
hessian dimension
linesearch toler 0.1<br>print level (ifixi) 101
print level (jfixi)derivative level 2<br>difference interval 1.0e-06
difference interval
call function routines when optinal
```
end

The subroutine constrn for example II is:

```
subroutine constrn(~mde,m,n,njac,x, f, g,nstate,nprob)
implicit real*B(a-h,o-z) 
real *8 \times (n), f(m), g(m, n)return 
end
```
The subroutine objectf for example 11 is:

```
subroutine objectf (mode, n, x, f, g, nstate, nprob)
    implicit real*8(a-h,o-z) 
    real B(x(n), g(n))logical ityp 
    charac ter*4obj nan, ipoint 
    camon/tables/nc,objnan(2, 100) ,sig(100), ityp(100) 
    compn/err/ierr
    camon/rfp/rfp(lOO) 
    camon/gamra/gan( 100) , obj ( 100) , di f ( 100) 
    cmn/gamral/garil(lOO) ,rfp1(100), sigl(100) 
    c<sub>q</sub>mmn/gammau/obju(10000), objmin(100), objmax(100), w(100)data ipoint/'. . . . '/ 
    if (ns tate . ne. 1) go to 741 
C 
c first entry 
C 
   nc=O 
c repeat 
23041 continue
      nc=nc+l 
      read(11,290)objna~1.(1,nc) ,rfp(nc) ,gan(nc) ,sig(nc) 
     wri te(6,29O)objnzn(l ,nc), rfp(nc) ,gan(nc) ,sig(nc) 
      ityp(nc) = . false.
      if ( .not. (objnzn(1 ,nc). eq. ipoint)) goto 23044
```

```
goto 280<br>23044 cont
23044 cont inue 
23042 goto 23041<br>280 ne=ne-1
280 nc=nc-1 
290 fomt(2x,a4,6x,3f12.5) 
      continue
C 
c normal entry
C 
c Insert the criteria functions as 
c FORTRAN-statements.
C 
c This is the example II ("theo") with quadratic
c criteria functions and linear constraints. 
C 
      obj (l)=((x(l)-3) **2+(x(2)-2)**2+(x(6)-6)**2+(x(7)-4)**2) 
      obj(2)=(0.5*(x(3)-4)**2+(x(8)-6)**2+(x(9)-11)**2)obj (3)=((x(4)-1)**2+(x(5)-8)**2+(x(11)-4)**2 
     *+(x(l2)-1)**2+(x(lO)-8)**2) 
      if(nprob . ne. 1 ) go to 720 
C 
c A quadratic scalarizing function is used to
c calculate the decision support natrix. 
C 
      f=0.0do 751 \text{ k=1}, nc
         f=(\text{gam}(k)*(rfp(k)-obj(k))/sig(k))*(gam(k)*(rfp(k)-obj(k))/sig(k))+f751 continue 
      go to 714 
  720 continue 
      if (nprob .ne. 2 )go to 714 
      if (nstate .ne. 1)go to 103 
C 
c The decision support matrix is stored for
c future sessions. 
c<br>295
      fomnt(f12.5)do 100 i=l,nc 
      read (7,295)objmin(i)100 continue<br>103 continue
      continue
C 
c The automatically scaled achievement variables
c are calculated. 
\mathbf{C}if (nstate .ne. 1) goto 8013 
      do 101 i=l ,nc 
      if (rfp(i) . le. objmin(i)) goto 8011 
      obju(i)=.5*objmin(i)101 continue 
      go to 8013 
 8011 continue 
      do 8012 i=l ,nc
```
 $\sim$ 

à.

```
obju(i)=.5*rfp(i) 
8012 continue 
c<br>c
c The logarithmic scalarizing function<br>c is used.
      is used.
C 
8013 continue 
      rho=sig(1)f = . 0s=0do 102 i=l ,nc 
      w(i)=((obju(i) -obj (i))/(obju(i)-rfp(i)))'gzn( i) 
      s=s+w(i) **rho
  102 continue 
       s=s /nc 
       f=+(dlog(s))/rho714 continue 
       if (nstate .ne. 2 ) return 
c<br>c
      Final entry
C 
       do 802 k=l , nc 
       write (10, 801) obj (k) 
  802 continue 
  801 fonrat (Zx, f12.5) 
  800 continue 
       return 
       end
```
**APPENDIX 3** 

didass Enter the problem type linear (enter lp) or nonlinear (enter nlp)<br>lp Each line of the matrix gives the results of the selfish optimizations. The diagonal represents the utopia point.  $obj(1)$  $obj(2)$  $obj(3)$ extreme obj( 1) 36.75000 12 -25000 24 .50000 extreme obj( 2) 6 .I2500 16.84300 10 .41200 extreme obj( 3) 18.37 500 14 .70000 30.62500 You can now: list the names of the obj. and components of ref.pts.(enter 1), ask for neutral solution (enter n), ask for plus infinite reference point(enter i+), ask for minus infinite reference point(enter i-), copy solution from last session as ref.p. (enter c), change the values of scal. coef. (enter scalc **1,**  change 'the values of control coef. (enter ccoef), change the values of ref. point components (enter rfp). If you wish to make no more changes, type  $*$ to exit from editing status l<br>obj.name bj. name refpt. value scal.coef. contr.coef.<br>
objl 20.0 4.00 3.00  $\frac{1}{20.0}$   $\frac{1}{20.0}$   $\frac{4.00}{3.00}$ obj2 30.0 1.000 0.100e-06<br>obj3 28.0 1.000  $\begin{array}{ccc} 0.5 & 0.5 & 0.5 \\ 0.5 & 0.5 & 0.5 \\ 0.0 & 0.5 & 0.5 \end{array}$ **t**  enter name of rhs set rhs 3 objectives<br>eps 0.100e-06 eps 0.100e-06<br>rho 3.00  $3.00$ enter name of bounds set bn d eps 0.100e-06<br>rho 3.00  $3.00$ objective utopia reference efficient dual scale names point point point obj( 1) 36 .8 20 .O 8.55 0. 4 .OO  $\begin{array}{ccccccc}\n\text{obj(2)} & & 36.8 & & 20.0 & & 16.4 & & 2.72 & & 1.000 \\
\text{obj(2)} & & 16.8 & & 30.0 & & 16.4 & & 2.72 & & 1.000\n\end{array}$  $\begin{array}{ccccccc}\n\text{obj(3)} & & 30.6 & & 30.0 & & 14.4 & & 0.288 & & 1.000 \\
\text{obj(3)} & & 30.6 & & 28.0 & & 14.4 & & 0.288 & & 1.000\n\end{array}$ obj(3) 30.6 28.0 14.4 0.288 1.000 Do you want to run the program once more with edited input data(enter yes) or terminate the session (enter no)? no

didass Enter the problem type linear (enter lp) or nonlinear (enter nlp) nip Each line of the matrix gives the results of the selfish optimizations. The diagonal represents the utopia point.  $obj(1)$  $obj(2)$  $obj(3)$ extreme obj( 1) 24.01900 89.69800 92.13700 extreme obj(2) 38.56200 38.31200 108.99000 extreme obj(3) 42.50000 128.00301 48.86200 You can now: list the names of the obj. and components of ref.pts. (enter  $1$ ), ask for neutral solution(enter n), ask for plus infinite reference point(enter i+), ask for minus infinite reference point(enter i-), copy solution from last session as ref.p. (enter c), change the values of scal.coef. (enter scalc), change the values of control coef. (enter ccoef), change the values of ref. point components (enter rfp). If you wish to make no more changes, type \* to exit from editing status **1**  obj.name refpt.value scal.coef. contr.coef.<br>
objl 25.0 1.000 24.0 ob j2 50.0 1.000 1.000<br>ob j2 50.0 1.000 1.000 ob j2 50.0 1.000 1.000<br>ob j3 45 .0 1.000 1.000 enter name of rhs set rhs enter nare of bounds set bnd objective utopia reference efficient nadir<br>names point point point point names point point point point ..........................................................  $obj(1)$ 24.0  $25.0$  $31.6$ 42.5

obj( 3) **48'** .9 45 .o 59.5 109. Do you want to run the program once more with edited input data(enter yes) or terminate the session (enter no)?

63.7

128.

50.0

no

 $obj(2)$ 

 $38.3$